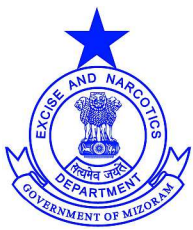

**EXCISE & NARCOTICS DEPARTMENT Commissionerate of Excise & Narcotics, Aizawl.** 

# **Digital File Tracking System (DFTS)**

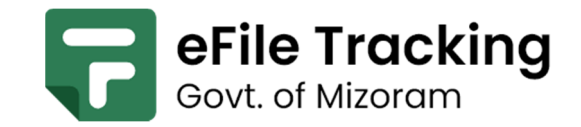

# **Training - Hands-on guide (using mobile apps)**

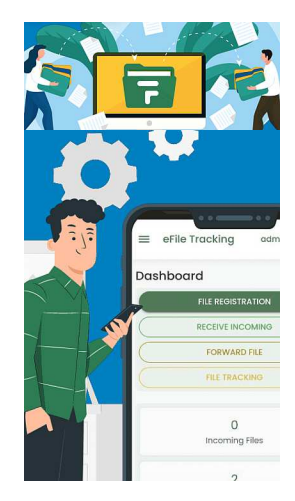

**Digital File Tracking System (DFTS) Mizoram – training**  URL: https://filetracking.msegs.in/

**Digital File Tracking System (DFTS) chu File kal vel dan Register bu a ziah thin kha, ziah ngai tawh loin, online system hman tawh tur tihna a ni ber a. Sorkar DP&AR in hmang vek tawh turin, an tih angin, online File movement system kan hmang dawn ta, tihna a ni ber e.** 

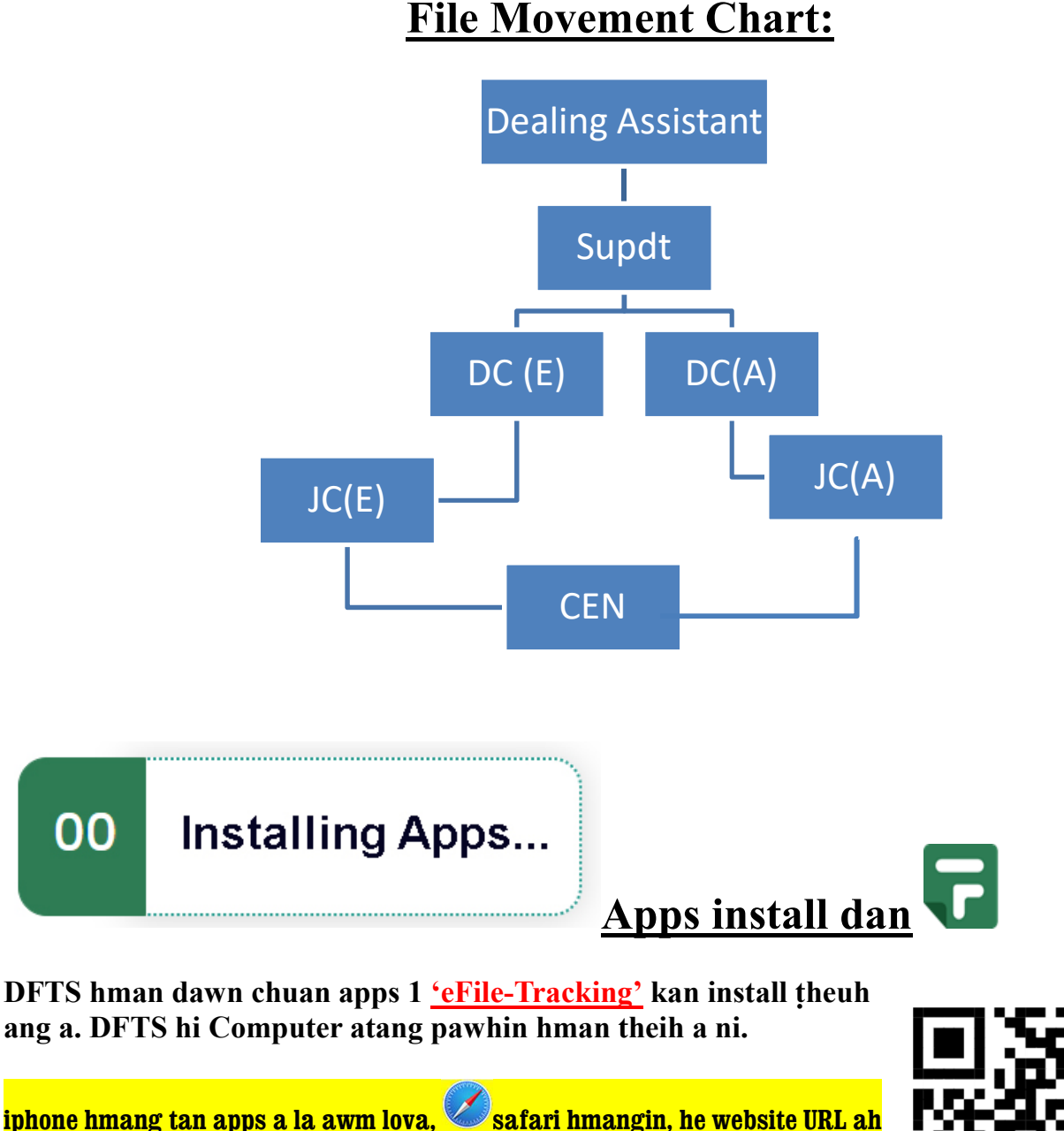

**hian kal tur https://filetracking.msegs.in/ ah hian**

**Filetracking.msegs.in-ah hian Android app dah a ni a, mahse, Old version chauh an la upload a, hman rih loh nise. https://thul-images.s3.ap-south-1.amazonaws.com/app-debug.apk https://tinyurl.com/eFilemizo** 

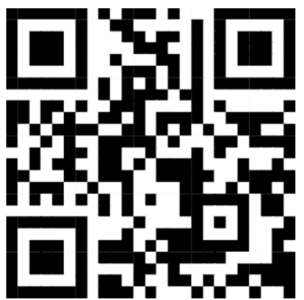

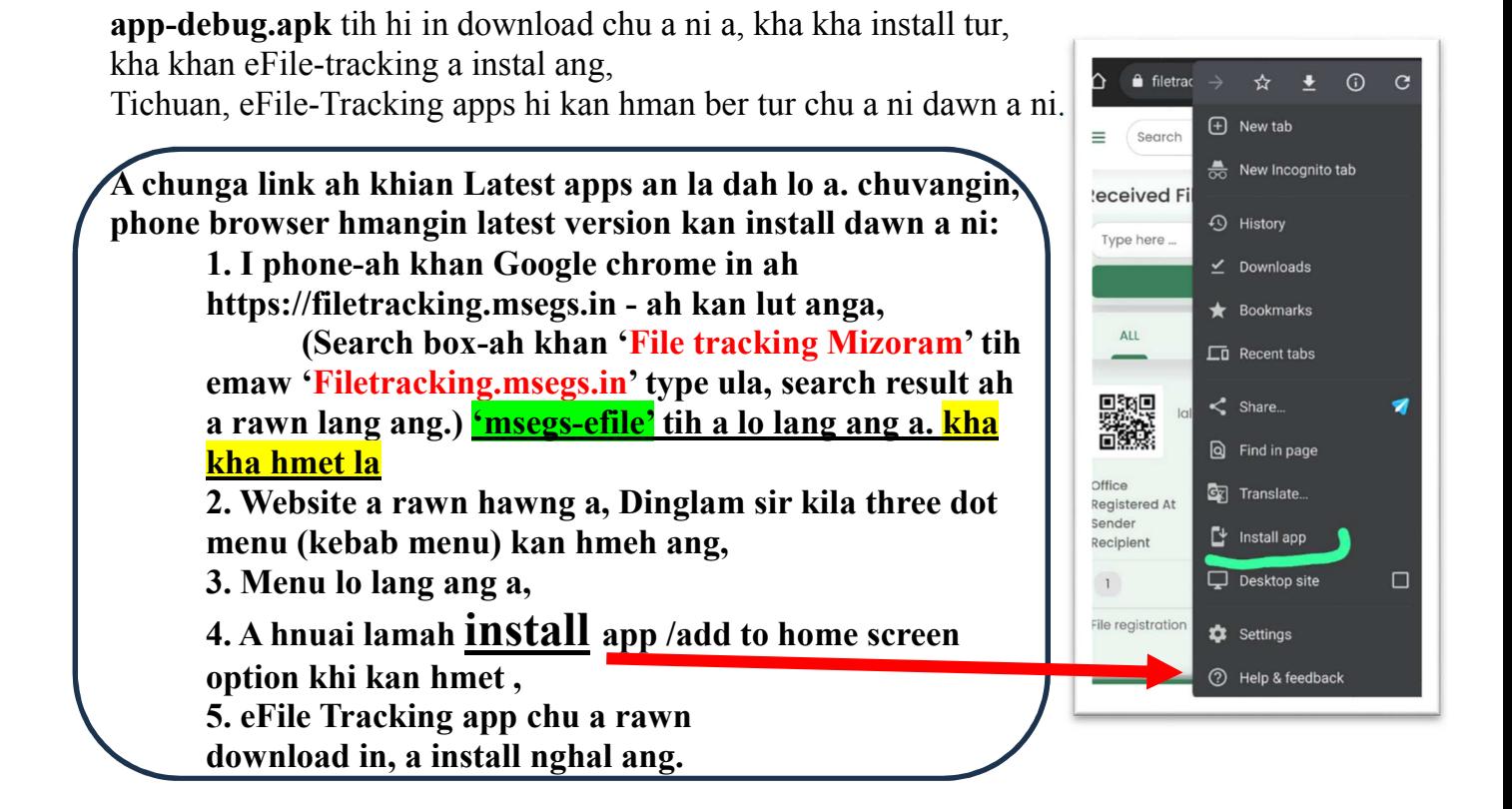

**'Install app' khi a rawn lan theih loh chuan, I Google Chrome browser kha update la, a rawn lang thei mai ang.** 

*(Android phone \henkhat update hnu pawha lang ve thei lo chu a awm zeuh zeuh, Chutiang phone ah chuan apps install loin, Google Chrome a\angin login mai tur)*

**Install zawh hnuah a hnuaia apps hi I phone ah a awm tawh ang.** 

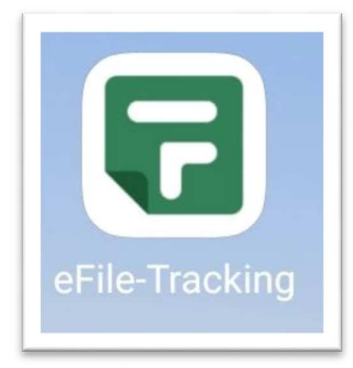

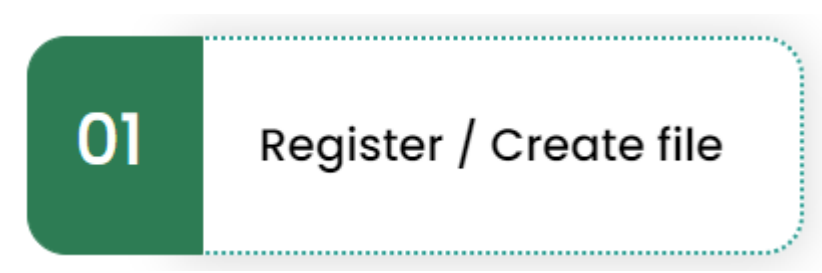

## **Register file and put-up (for Dealing Asst.)**

Dealing Assistant in File a put up dawn chuan, Ziah tur leh thil \ul a tih vek hnuah a put up dawn chiah a, Hetah hian DFTS chu kan hmang tan chiah ang.

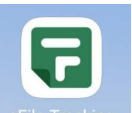

1. Phone ah khan (eFile-Tracking) ah I kal ang a. Hei hi a lo inhawng ang.

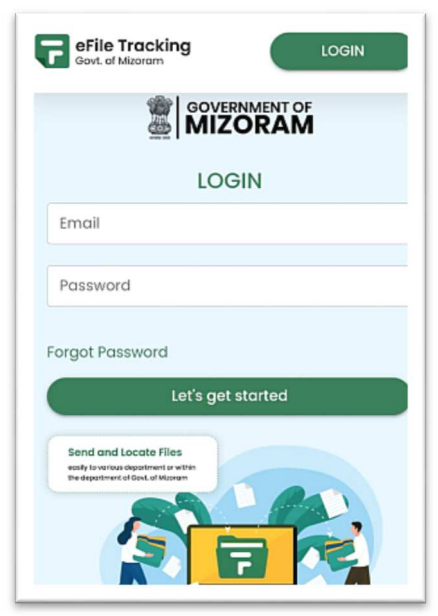

- **2. hetah hian a hnuaia credential hmang hian login tur a ni a. D/A ho tan** 
	- Email :  $de^{***}(a)$ gmail.com (login email DP&AR rawn siam entry tur) password : \*\*\*\*\*\*\* (mahni dept user password)

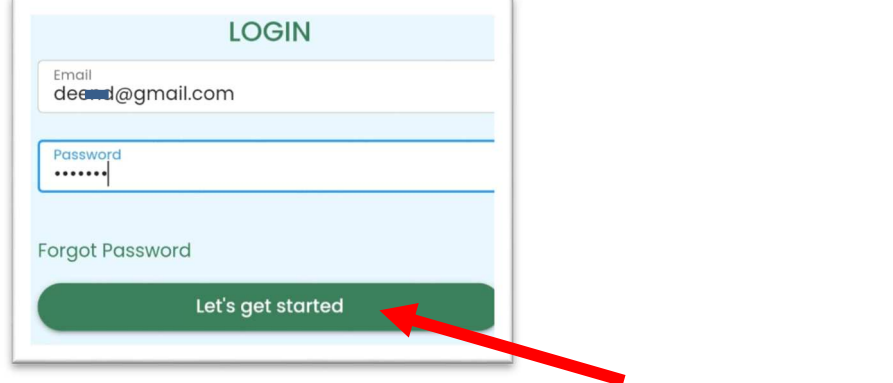

email leh password in type ang a, 'Let's get started' button hring ah hian click tur,

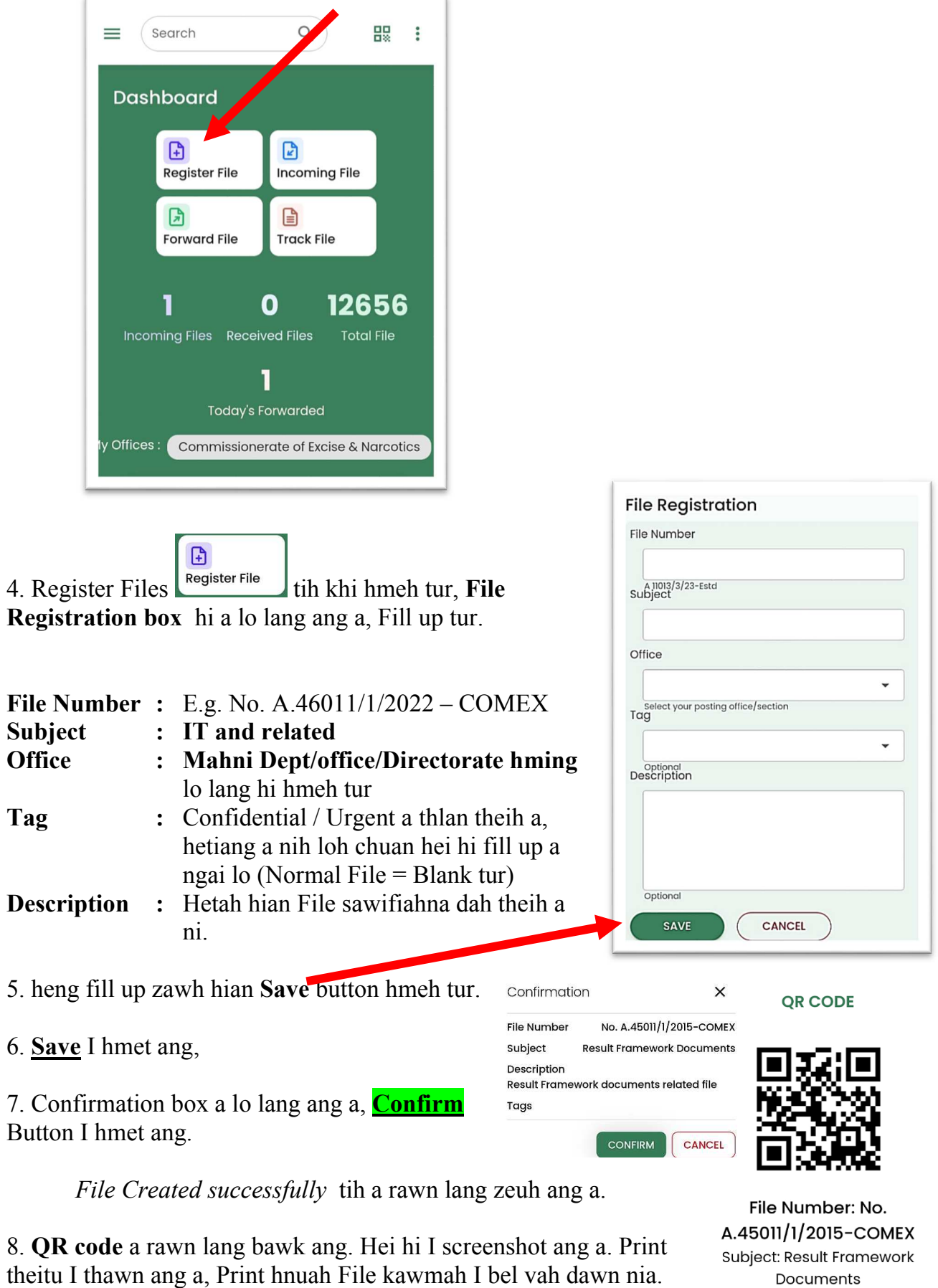

3. Kan login hnuah Dashboard a lo lang ang:

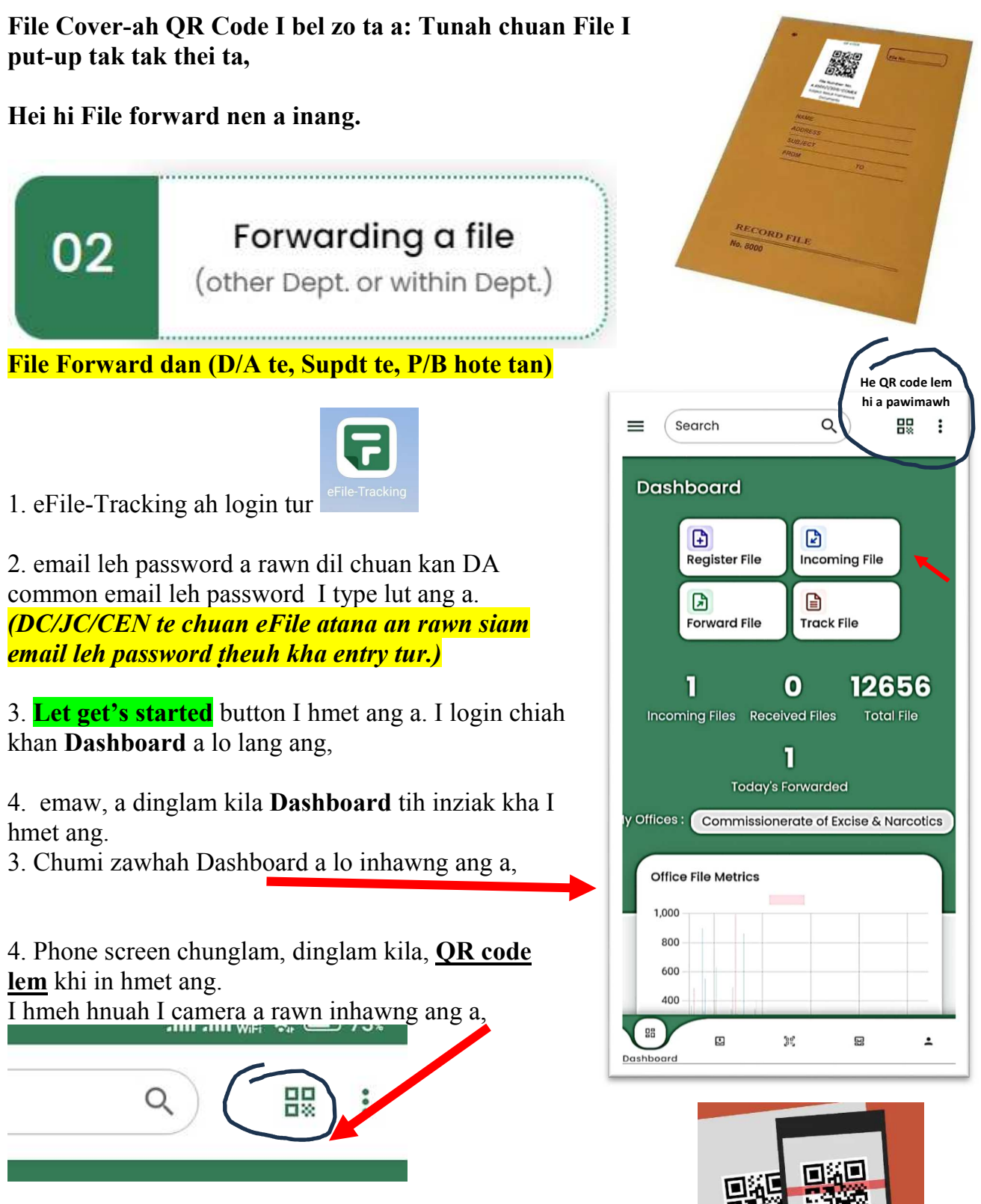

4. I camera chuan, File kawma QR Code in bel chu I scan ang.

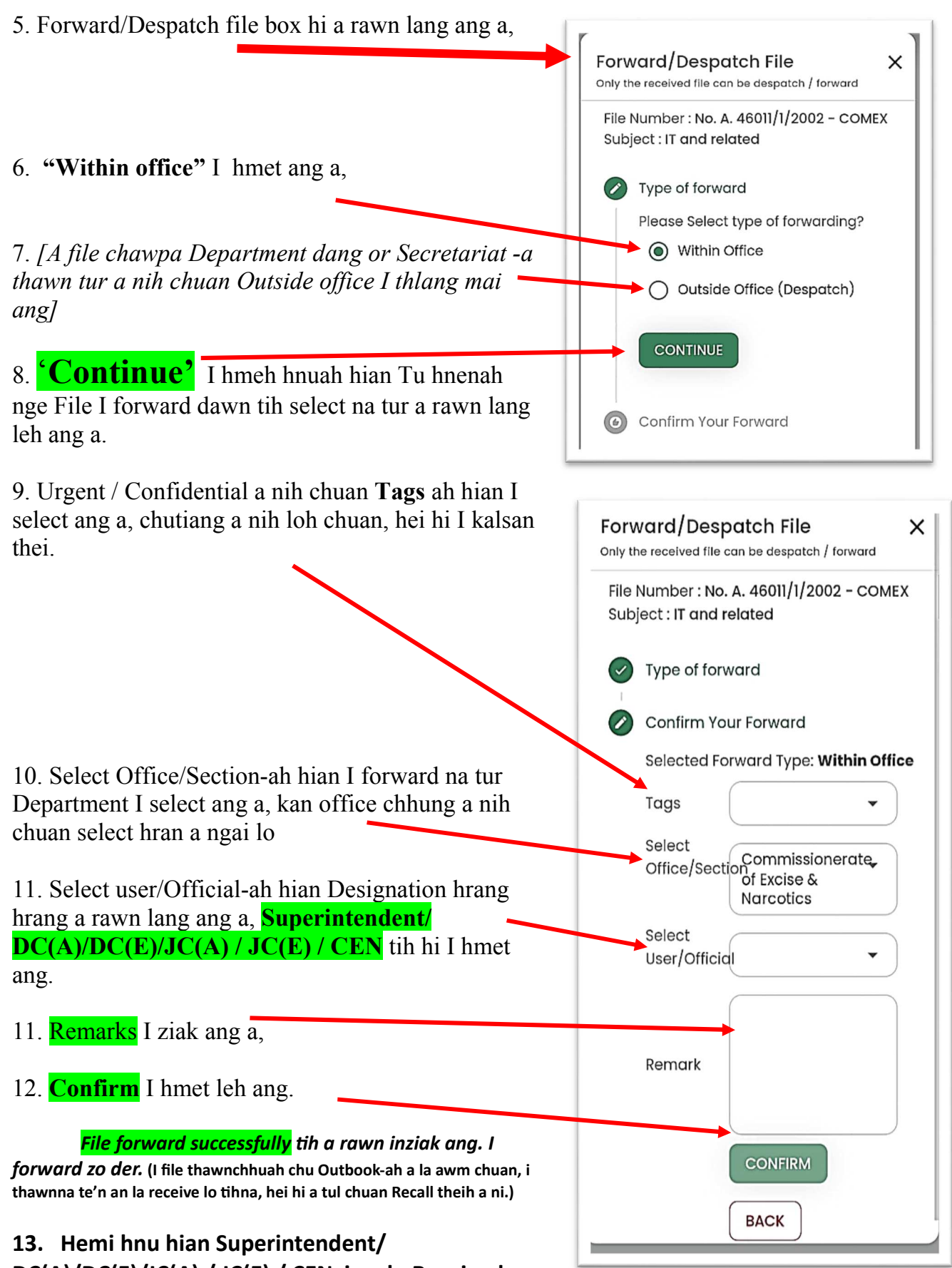

**DC(A)/DC(E)/JC(A) / JC(E) / CEN in a lo Received ang**

**a, Physical file a en zawh hnuah a kal lehna tur ah a forward tawh ang.** 

# **NB: Forward theihna hrang hrang te:**

- Diarist, Establishment, E&ND (Hei hi chu Dealing Assistant a ni mai) I file put-up i dawhkana a rawn let chiah khan, apps ah i login ve vat a ngai dawn a ni.
- Diarist, E&ND
- Superintendent, E&ND
- ACE&N I , ANS
- ACE&N II, ANS
- ACE&N, PB
- Dy.Commissioner (Administration), E&N
- Dy.Commissioner (Enforcement), E&N
- Jt.Commissioner (Administration), E&N
- Jt.Commissioner (Enforcement), E&N
- Commissioner, E&ND

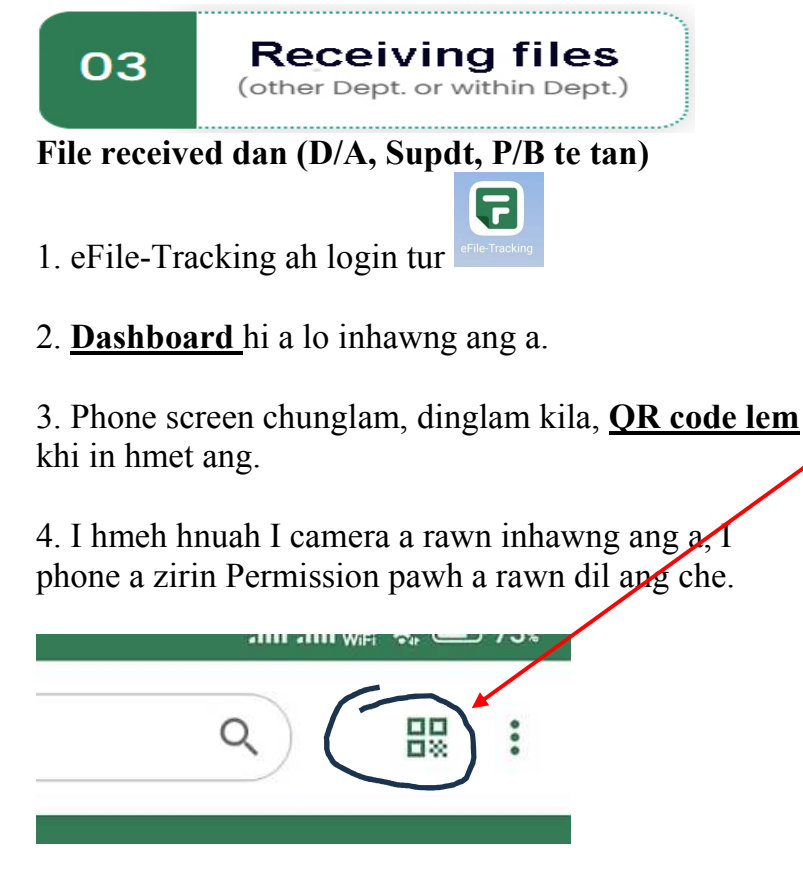

4. I camera chuan, File kawma QR Code in bel chu I scan ang.

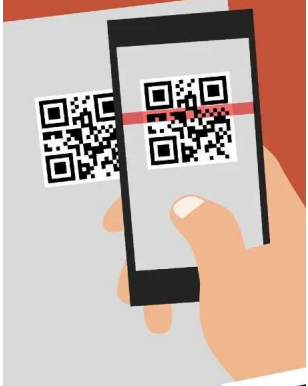

5. **Confirm your Received** tih hi a rawn lang ang a, **'Confirm'** button in hmet leh ang.

6. 'Confirm' I hmeh hnuah File chu I receive zo der.

 *File received successfully h a rawn inziak ang. I received zo der.* 

**13. Hemi hnu hian Superintendent/ DC(A)/DC(E)/JC(A) / JC(E) / CEN in a Physical file a en a, a zawh hnuah a kal**  lehna tur ah a forward tawh ang. A tul chuan DA ah **pawh a return leh thei tho.**

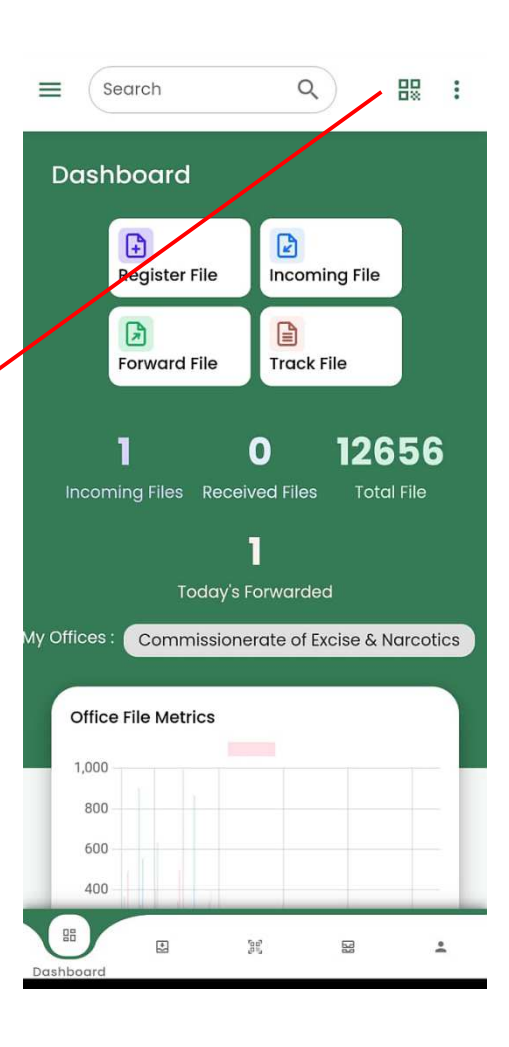

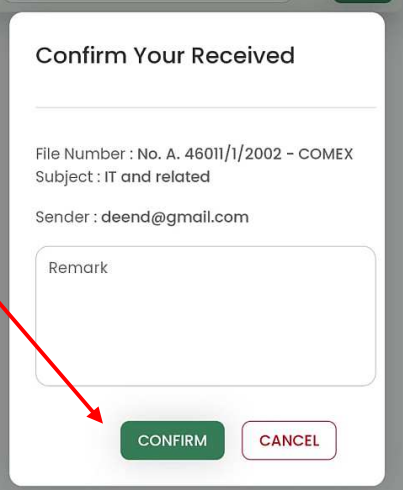

# **Case Close dan (D/A tan) –**

File I process zo a, Issue turin I dah tawh a, Case I close ang.

**Enge Case close kher a tulna** – *File entry a tam hunah, a hnawk loh nan a ni ber. Received Folder a khah chuan File zawn hmuh a har dawn a, File 400 chuan kan neih hi case kan close loh chuan a che a piang a intlar dul dawn a, Nitina File che vel hi a tam berah 20-30 bak a ni kher lo ang a, Chuvangin, Case Close a ngai a ni.*

1. eFile-Tracking App ah I login ang a

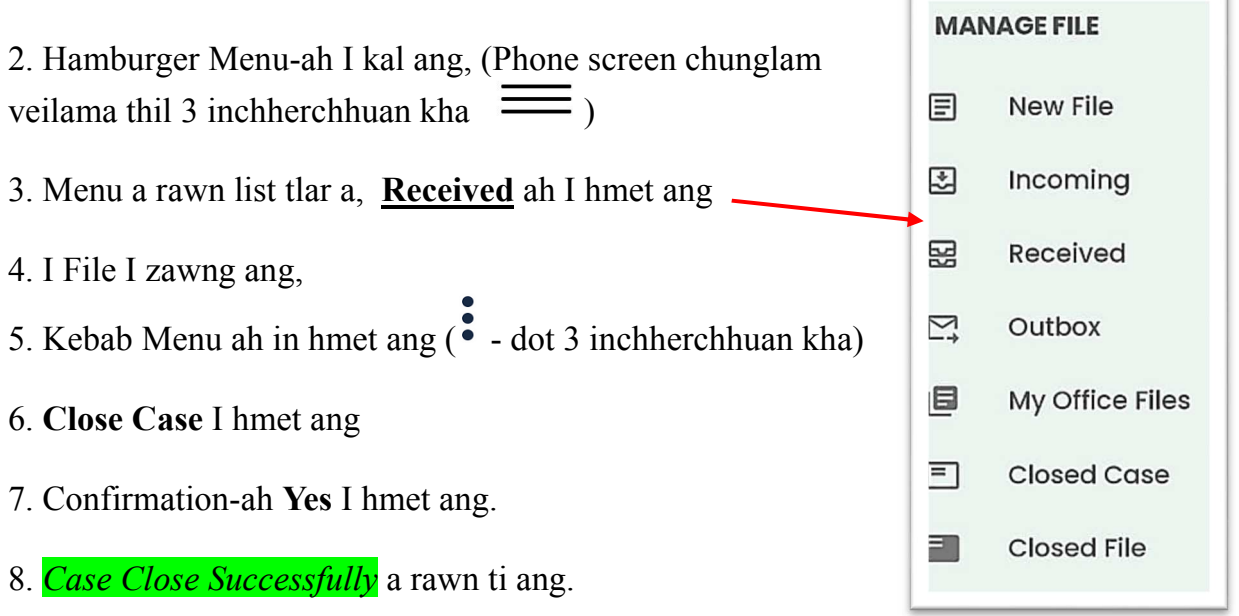

# **Case Open dan (D/A tan)–**

Lehkha (Dak) a lo thleng a, File Registration I lo tih tawh, Case I close tawh kha I open leh a ngai a, File Register nawn a ngai tawh lo.

6 1. eFile-Tracking App ah I login ang a

- 2. Hamburger Menu-ah I kal ang, (Phone screen chunglam veilama thil 3 inchherchhuan kha  $\equiv$
- 3. Menu a rawn list tlar a, **Closed Case** ah I hmet ang
- 4. Search Box atangin I zawng ang.
- 5. I hmuh hunah **Re-open** I hmet ang
- 6. **Confirm** I hmet ang.
- 7. *File Re-open Successfully* a rawn ti ang.

8. A chunga kan sawi tawh **Received** atangin I Forward/put leh thei tawh ang.

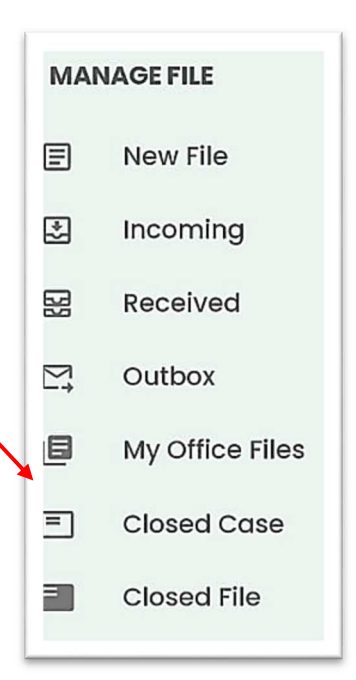

#### **Case Open dan awlsam: (D/A tan)**

- 코
- 1. eFile-Tracking App ah I login ang a
- 2. Dashboard a lo lang ang

3. Dashboard chung kil dinglam-a QR code lem hi kan hmet ang.

- 4. File kawma QR code kan scan ang
- 5. **Force Receive** kan hmet ang.

6. Hamburger Menu ah kan kal leh ang  $\equiv$ 

7. **Received** ah kan kal ang a,

8. A tul ang zelin, File forward, etc kan ti tawh ang.

Sorry! you are not a recipient. But are able to receive click force receive to proceed

**Force Receive** 

**File Detail** File Number: No. A. 46011/1/2002 -**COMEX** Subject: IT and related Description : File for IT and related

Kan Case open file chu Menu‐ah hian

#### **Received FOLDER –ah hian a awm ang.**

Hei hi a tul angin, File Forward etc kan ti ang.

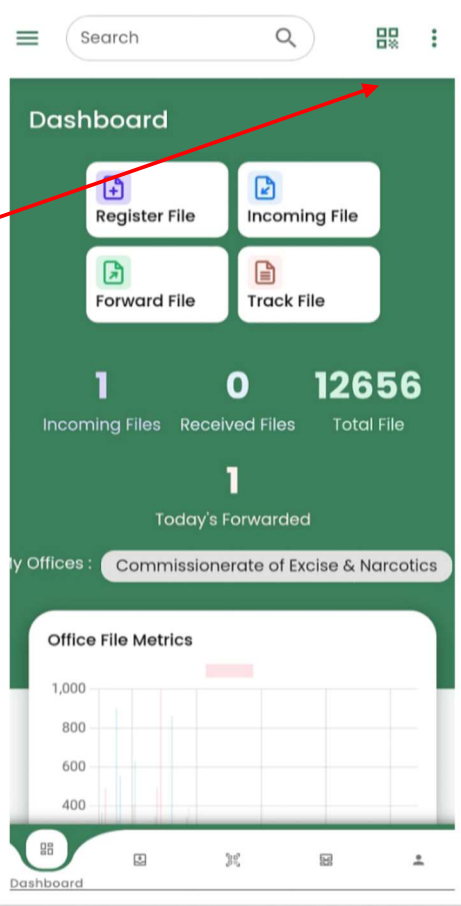

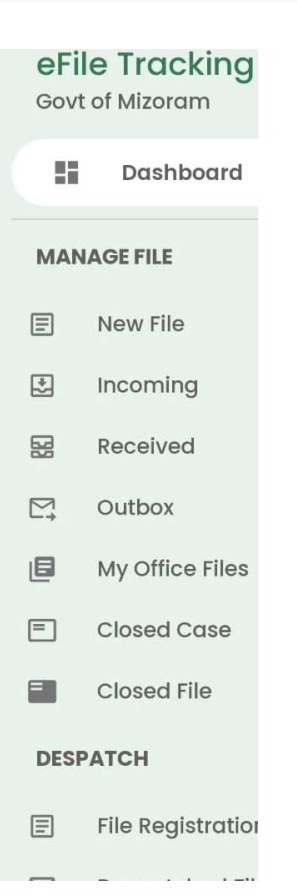

#### **DFTS a step tlangpui:**

- 01 Register / Create file
- 02 Forwarding a file
	- Dealing Clerk chuan Supdt hnenah vek an forward ang a, ani in a lo receive ang a, ani hian DC (E) leh DC(A) ah a lo forward ve leh ang. Supdt emaw, a next officer an chawlh chuan, a dawt leh officer ah thawn tur.
	- DC (E) or DC(A) a PB te'n an lo receive ang a, JC (E) or JC(A) ah an forward ang a, An P/B te'n an lo received a,
	- File a chhuah leh hunah an P/B te'n an forward hnu hian Comex PB te'n an lo receive leh ang.
	- Comex in file a en zawhah PB te'n JC or next step ah an forward leh ang.
	- Chutiang zelin, Dealing a rawn thlen hnuah File a action leh letter issue a zawh hnuah Case close tih tur a ni.
	- Case close tih hnua letter/memo dang a lo luh leh hunah Reopen leh tur

#### **Hriat tur dang:**

- File rawn lut chauh i received thei
- File I receive tawh chauh I forward thei bawk
- Tih tur tih zawh veka, DA hnena file a lo let hnuah Case Close hmangin file tihtawp tur. *(Action emaw, lehkha issue dawnah case close a, Dak issue tu hnenah lehkha issue tir tawh mai tur a ni.)*
- Hei hi a pawimawhna chu file movement history a ti reh ang a.
- Khami file a mi tur Memo a lo awm leh hunah reopen leh tur.
- **File receive emaw forward turin QR code scan mai ila, a awlsam a ni. Duh chuan, QR scan loin, File No. a zawn/type theih tho a ni.**

# **File tracking:**

DFTS -ah hian File tracking a tih theih a, Login hnuah, kan file track duh kha zawn a, Menu atangin track mai tur

### **Despatch File:**

#### *● Despatched File: Hei hi department dang emaw, U/S lama file thawn chhuah tur thawnna a ni. Lehkha issue pangngai (Dak issue) pangngai nen ngaih pawlh loh tur) Dak Issue hi chu an la ti tel rih lo.*

A tih dan chu eFile-Tracking-ah I login hnuah, I file despatch tur QR code I scan ang a, Forward/Despatch box-ah Outside office (despatch) I select ang a, I thawnna tur Department I thlang ang a, I confirm mai ang.

 (U/S -a File kan thawn dawn chuan **Excise & Narcotics Department** tih kan thlang ang, Keimahni hi chu *Commissionerate of Excise & Narcotics* tiin, min dah.)

## *● Incoming File(Office) : Department dang / Office dang atanga file rawn lut lo receive na a ni a. Hei hi lehkha lo lut, Memo lo lut nen a inang lo deuh a, a file chawpa rawn thawn chauhin.*

A tih dan chu eFile-Tracking-ah I login hnuah, I file received tur QR code I scan ang a, I confirm tawh mai ang. Menu-ah Incoming Files-ah a awm ang.

#### **Hriat tur :**

- File I dawn tawh sa chauh I despatch thei
- File I despatch tawh chu, I thawnna tel an la receive loh chuan I pull back thei.

# **Important Tips:**

I file QR code te kha, A4 paper ah print khawm ula, in file chhui (track) a ngaih hunah File No. chhut neuh neuh ai chuan in File kal mek QR code kha in scan keuh mai dawn nia.

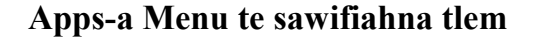

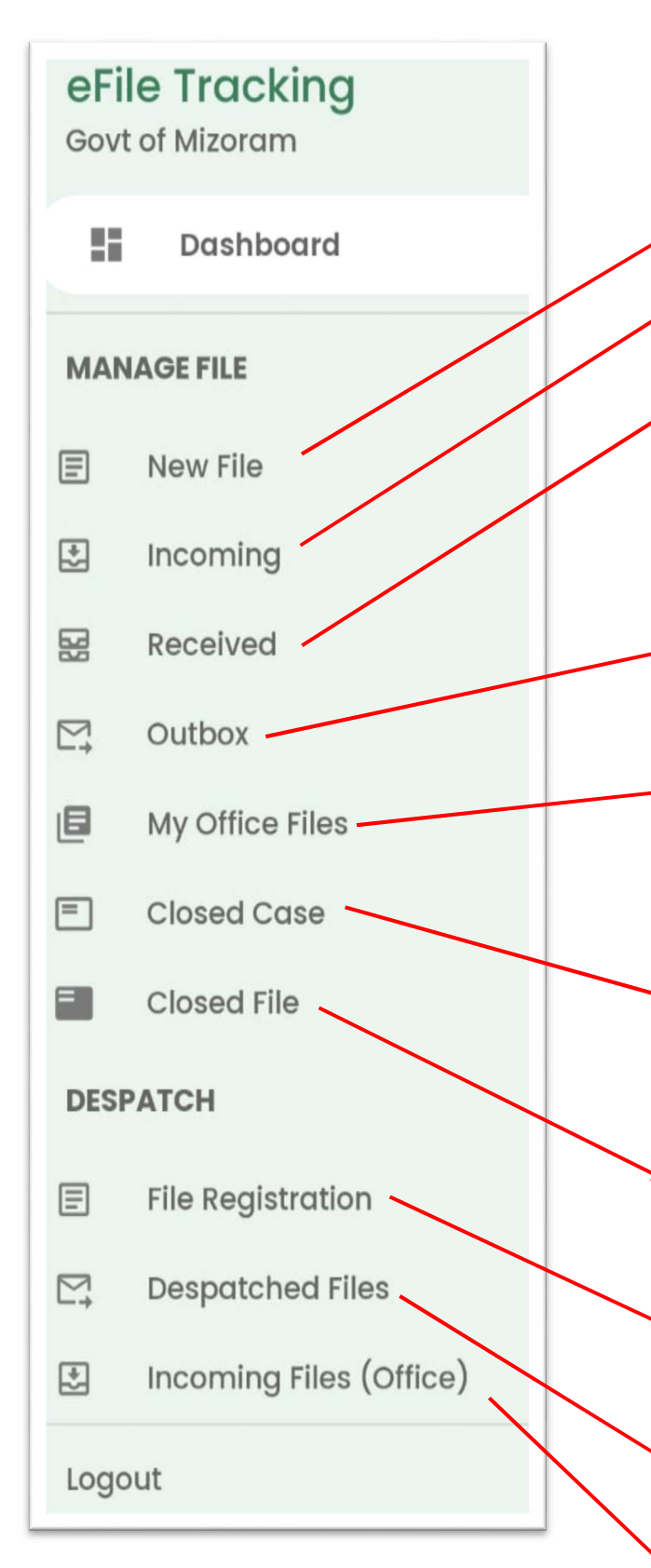

#### HAMBERGUR MENU-A ITEM TE SAWIFIAHNA

**New File - File Registration tihna**

**Incoming – File lo lut hetah hian a awm ang, La received loh** 

**Received - File received tawh awmna, kan file rawn let , received tawh hnu chu heta tang hian khawih theih. heng hi a tih theih:- QR Code print, File no etc edit, File track, Despatch, Case close-na, File Close-na** 

**Outbox - File thawn – forward te awmna (kan forward na te'n an receive hma a awm thin.** 

**My Office Files – Commissionerate hnuaia File zawng zawng awm khawmna, Track na leh QR print lehna leh File No leh Hming vel Correction tih theihna leh tracking tihna** 

**Closed Case – Kan file kal lai kan tihtawp (closed case) te a awm a, kan file ka putup thar leh dawn hunah heta tang hian Open leh tur. New File hawng loin.** 

**Closed File – closed file pangngai awmna** 

# **Despatch:**

**File Registration – Dept dang atanga Register loh file kan dawn chuan a register chawp theih** 

**Despatched Files – Dept danga file kan thawnchhuah te awmna** 

**Incoming Files (Office) – Dept dang atanga File rawn lutte awmna – Hei hi Dak**